## **Chapter 01: Installing Pyspark and Setting up Your Development Environment**

C:\Users\Admin>gow --list Available executables:

awk, basename, bash, bc, bison, bunzip2, bzip2, bzip2recover, cat, chgrp, chmod, chown, chroot, cksum, clear, cp, csplit, curl, cut, dc, dd, df, diff, diff3, dirname, dos2unix, du, egrep, env, expand, expr, factor, fgrep, flex, fmt, fold, gawk, gfind, gow, grep, gsar, gsort, gzip, head, hostid, hostname, id, indent, install, join, jwhois, less, lesskey, ln, ls, m4, make, md5sum, mkdir, mkfifo, mknod, mv, nano, ncftp, nl, od, pageant, paste, patch, pathchk, plink, pr, printenv, printf, pscp, psftp, putty, puttygen, pwd, rm, rmdir, scp, sdiff, sed, seq, sftp, shaisum, shar, sleep, split, ssh, su, sum, sync, tac, tail, tar, tee, test, touch, tr, uname, unexpand, uniq, unix2dos, unlink, unrar, unshar, uudecode, uuencode, vim, wc, wget, whereis, which, whoami, xargs, yes, zip

:C\Users\Admin>

## Download Apache Spark™

1. Choose a Spark release: 2.3.3 (Feb 15 2019) ▼

2. Choose a package type: Pre-built for Apache Hadoop 2.7 and later

3. Download Spark: spark-2.3.3-bin-hadoop2.7.tgz

4. Verify this release using the 2.3.3 signatures, checksums and project release KEYS.

۷.

#### $C:\$  java - version

java version "1.8.0\_201"

Java(TM) SE Runtime Environment (build 1.8.0 201-b09) Java HotSpot(TM) Client VM (build 25.201-b09, mixed mode, sharing)

### $C:\searrow$

C:\>python --version Python 3.7.0

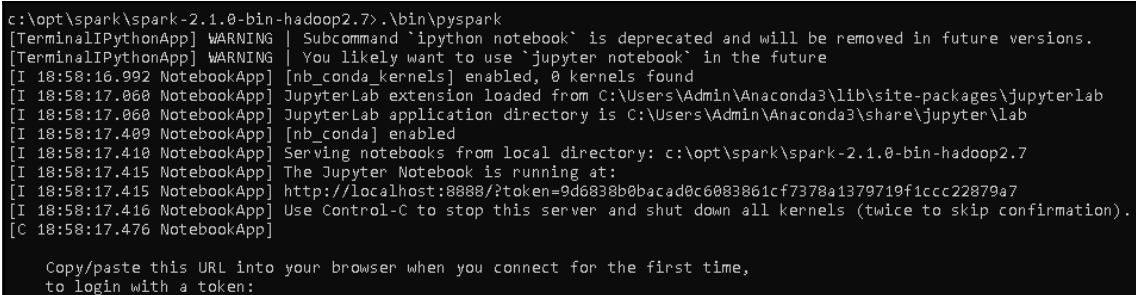

to their with the cost.<br>http://localhost:8888/?token=9d6838b0bacad0c6083861cf7378a1379719f1ccc22879a7<br>[1 18:58:17.767 NotebookApp] Accepting one-time-token-authenticated connection from ::1

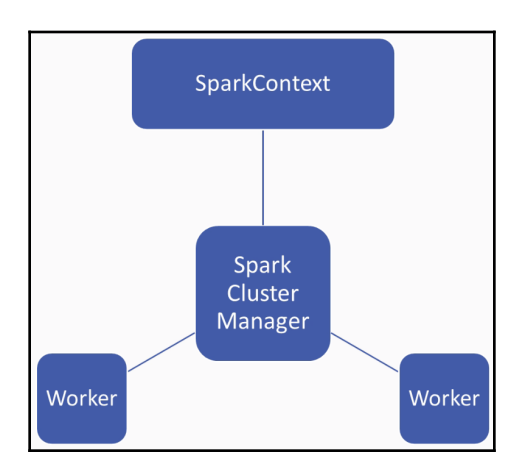

### -26 13:27:44 spark-2.3.2-bin-hadoop2.7 10-20 13:27:44 Spark-2.3.2-Din-nadoopz.7<br>
> .\bin\pyspark<br>Python 3.6.2 (v3.6.2:5fd33b5, Jul 8 2017, 04:57:36) [MSC v.1900 64 bit (AMD64)] on win32<br>
Type "help", "copyright", "credits" or "license" for more information.<br>
WA WARNING: Illegal reflective access by org.apache.hadoop.security.authentication.util.KerberosUtil (f what is expansive access by only approximate in the intervention of the intervention of the intervention of the intervention of the intervention of the intervention of the intervention of the intervention of the interventi WARNING: Please consider reporting this to the maintainers of org.apache.hadoop.security.authenticat ion.util.KerberosUtil WARNING: Use --illegal-access=warn to enable warnings of further illegal reflective access operation WARNING: All illegal access operations will be denied in a future release 2018-10-26 13:28:15 WARN NativeCodeLoader:62 - Unable to load native-hadoop library for your platfo rm... using builtin-java classes where applicable Setting default log level to "WARN". To adjust logging level use sc.setLogLevel(newLevel). For SparkR, use setLogLevel(newLevel). Welcome to version 2.3.2

Using Python version 3.6.2 (v3.6.2:5fd33b5, Jul 8 2017 04:57:36) SparkSession available as 'spark'. ⋗⋗⋗

# **Chapter 02: Getting Your Big Data into the Spark Environment Using RDDs**

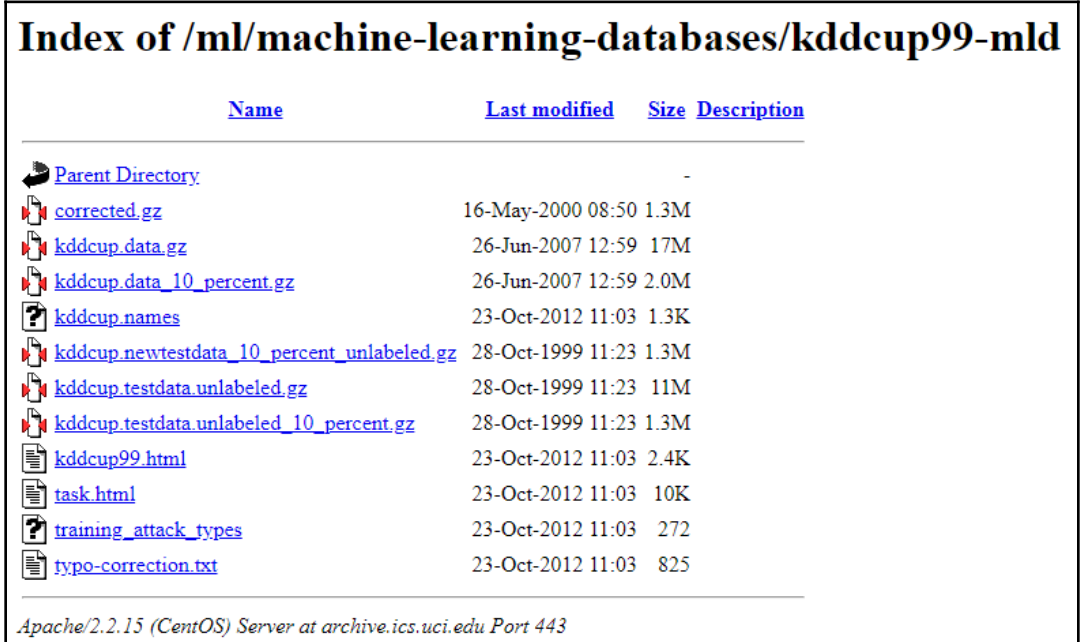

### >>> contains\_normal.count() 972781 >>>

### split\_file.take(5)

 $'0.00', '0.00', '0.00', 'normal.]$ 

## **Chapter 03: Big Data Cleaning and Wrangling with Spark Notebooks**

## **Spark Notebook**

### gitter join chat **O FAILED** 1.0

The Spark Notebook is the open source notebook aimed at enterprise environments, providing Data Scientists and Data Engineers with an interactive web-based editor that can combine Scala code, SQL queries, Markup and JavaScript in a collaborative manner to explore, analyse and learn from massive data sets.

```
GeoPointsChart(airportsDFWithStyles,
               latLonFields=Some(("lat", "long")),
               rField = Some("r"),
               colorField = Some("c")
```
airportsDFWithStyles: org.apache.spark.sql.DataFrame = [airport: string, city: string, country: string,<br>iata: string, lat: double, long: double, state: string, r: int, c: string] res46: notebook.front.widgets.charts.GeoPointsChart[org.apache.spark.sql.DataFrame] = <GeoPointsChart w idget>

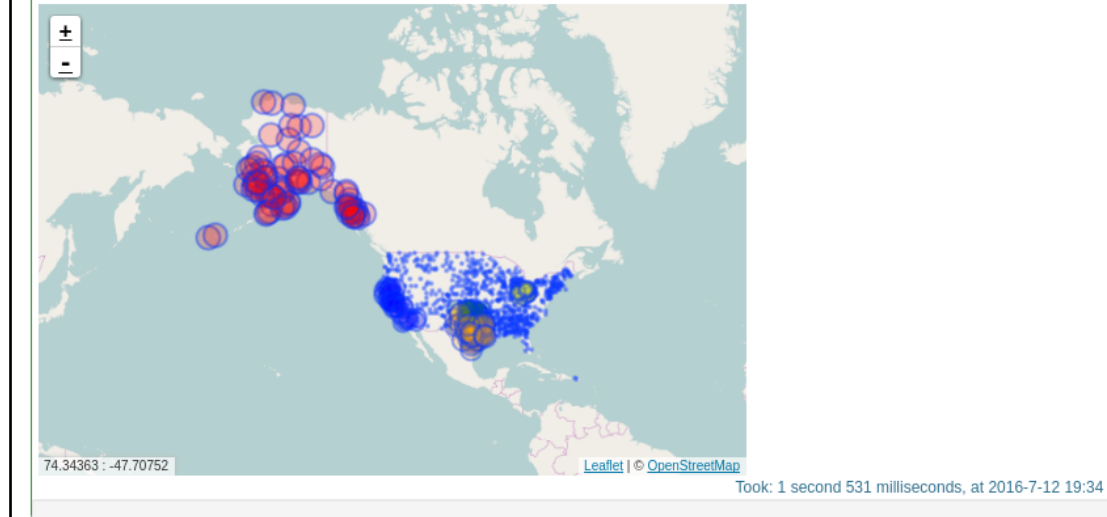

### <sup>®</sup> Reactive

All components in the Spark Notebook are dynamic and reactive.

The Spark Notebook comes with dynamic charts and most (if not all) components can be listened for and can react to events. This is very helpful in many cases, for example:

- · data entering the system live at runtime
- visually plots of events
- multiple interconnected visual components Dynamic and reactive components mean that you don't have write the html, js, server code just for basic use cases.

### **Quick Start**

Go to Quick Start for our 5-minutes guide to get up and running with the Spark Notebook.

C'mon on to Gitter to discuss things, to get some help, or to start contributing!

### Learn more

### **Documentation**

### **Quick Start Guide**

Start using the Spark Notebook in less than 5 minutes? Take these steps:

### **Requirements:**

· Make sure you are running at least Java 7

### **Steps**

- · Go to spark-notebook.io
	- o Choose your release, spark version and additional packages according to your specific needs Read more on: Using Releases
	- o If trying Spark for the first time, pick the latest release
- Download one of the packaged builds (TGZ or ZIP)
- Extract the file somewhere convenient
- Open a terminal/command window
- Change to the root directory of the expanded distribution
- Execute the command bin/spark-notebook (\*NIX) or bin\spark-notebook (Windows)
- Open your browser to localhost:9001

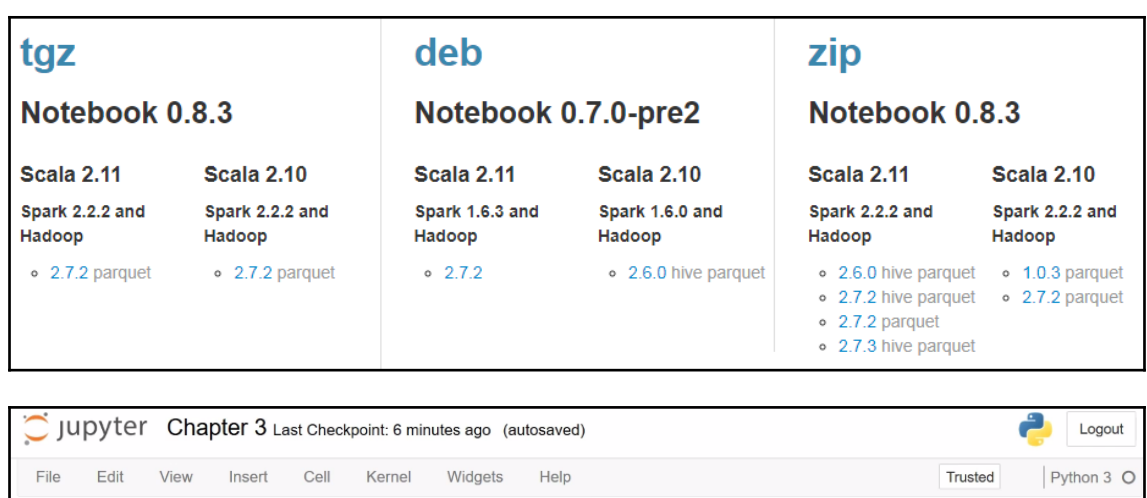

 $\begin{array}{c|c|c|c|c|c|c} \hline \mathbb{B} & + & \otimes & \mathbb{C} & \mathbb{D} \end{array}$ ↑ ↓ N Run ■ C Code  $\sim$   $\frac{1}{\sqrt{2\pi} \sqrt{3}}$ Configure your environment variables export PYSPARK\_DRIVER\_PYTHON=/path/to/anaconda3/bin/jupyter export PYSPARK\_DRIVER\_PYTHON\_OPTS="notebook --NotebookApp.open\_browser=False --Notebo okApp.ip='\*' --NotebookApp.port=8880" In [ ]:  $1$ 

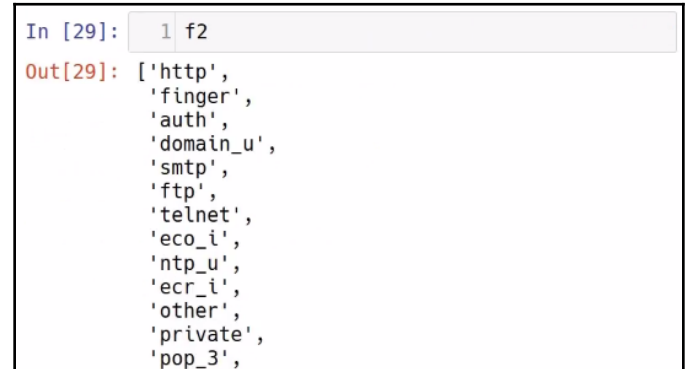

## **Chapter 04: Aggregating and Summarizing Data into Useful Reports**

```
[('normal.'', 211895753.0),('buffer_overflow.', 2751.0)
('loadmodule','326.0),('perl. , 124.0),
('neptune.', 2.0),
('smurf.'', 0.0),('guess_passwd.', 144.0),
('pod.'', 0.0),('teardrop.', 0.0),<br>('portsweep.', 24257982.0),<br>('ipsweep.', 13049.0),
('land.'', 0.0),('ftp_write.', 259.0),
('back.', 284.0),<br>('imap.', 72.0),<br>('satan.', 500.0),
('phf.'', 18.0),<br>('nmap.'', 0.0),('multihop.', 1288.0),
('warezmaster.', 301.0),<br>('warezclient.', 627563.0),
('spy.', 636.0),
 ('rootkit.', 1008.0)]
```
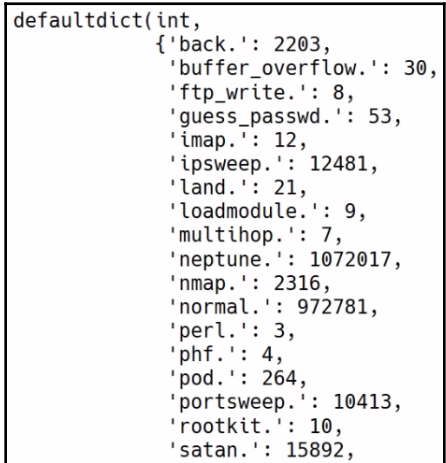

## **Chapter 05: Powerful Exploratory Data Analysis with MLlib**

Chi squared test summary: method: pearson degrees of freedom  $= 4$ statistic =  $0.5852136752136753$ pValue = 0.9646925263439344 No presumption against null hypothesis: observed follows the same distribution as expected..

# **Chapter 08: Immutable Design**

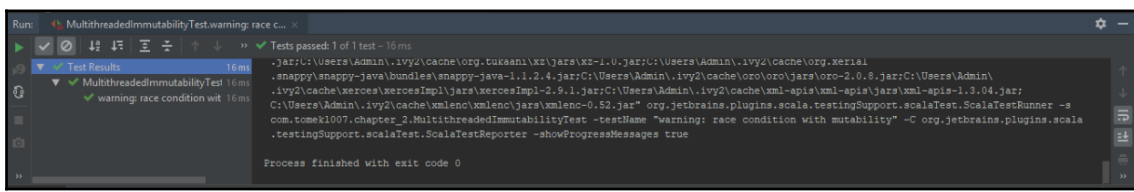

## **Chapter 09: Avoiding Shuffle and Reducing Operational Expenses**

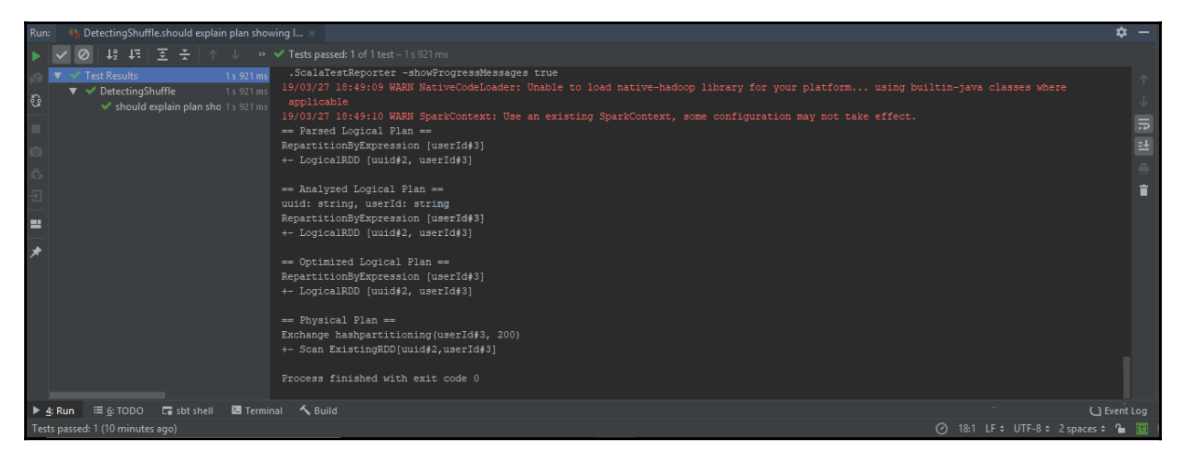

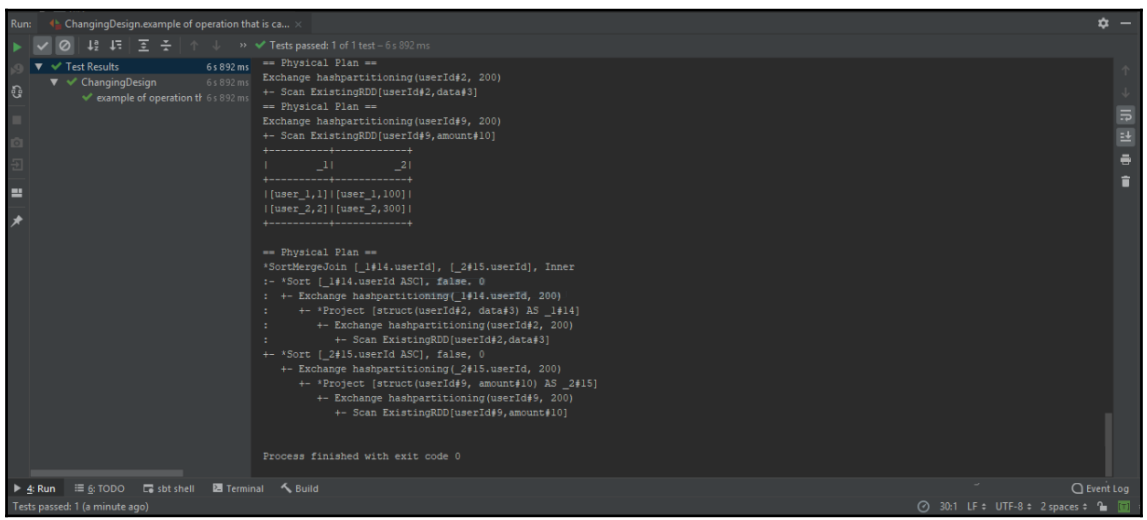

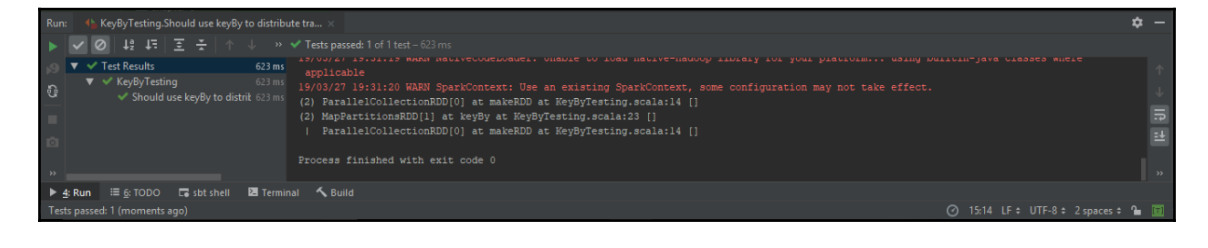

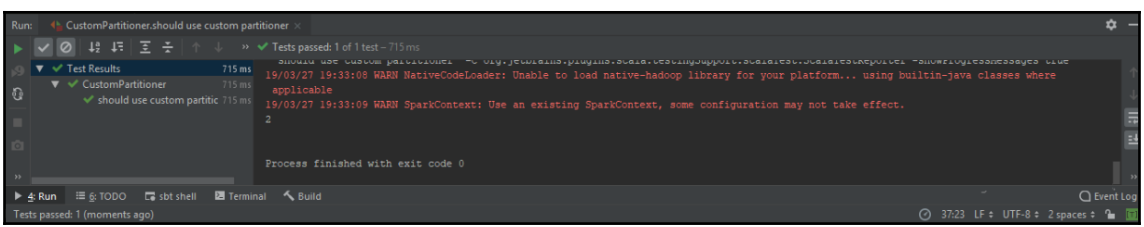

# **Chapter 10: Saving Data in the Correct Format**

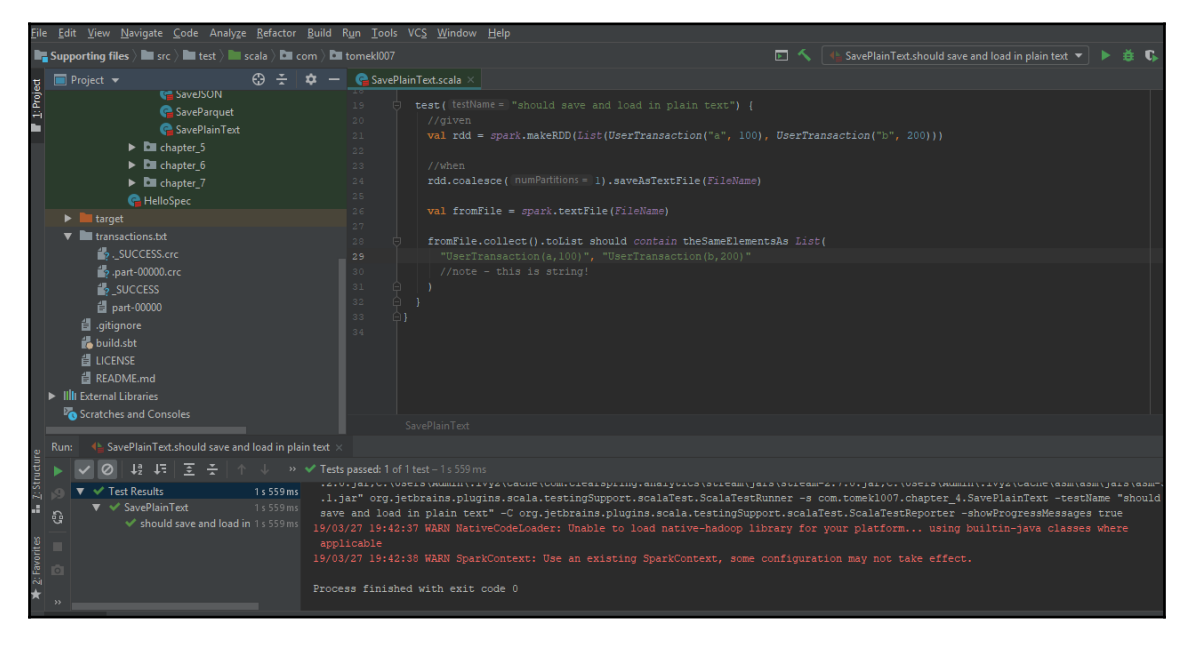

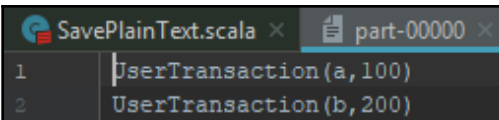

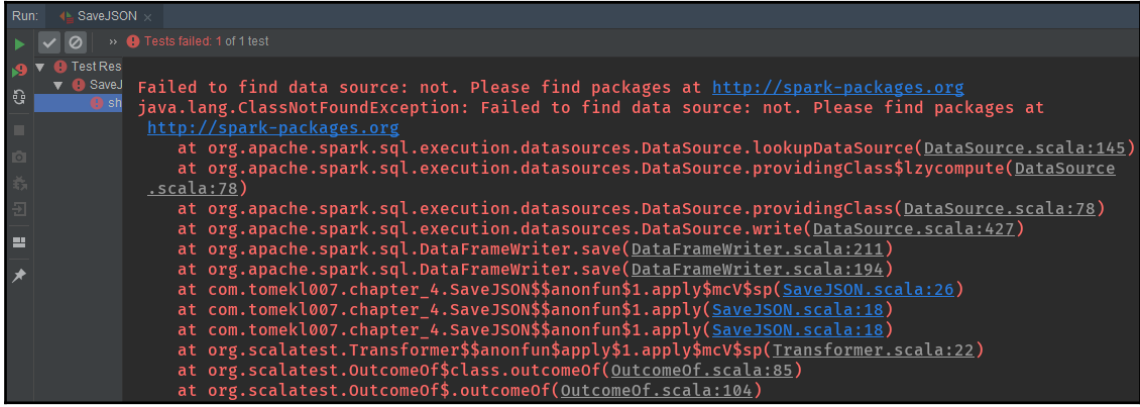

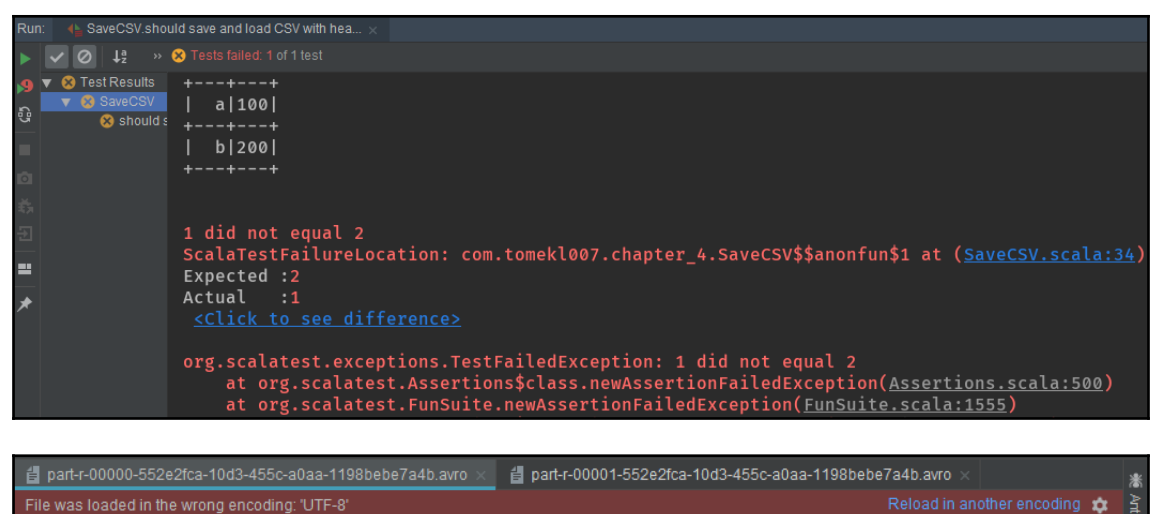

Ioaded in the wrong encoding: UTF-8'<br>| Obj||||avro.schema�||{"type":"record","name":"topLevelRecord","fields":[{"name":"u\$}

## **Chapter 11: Working with the Spark Key/Value API**

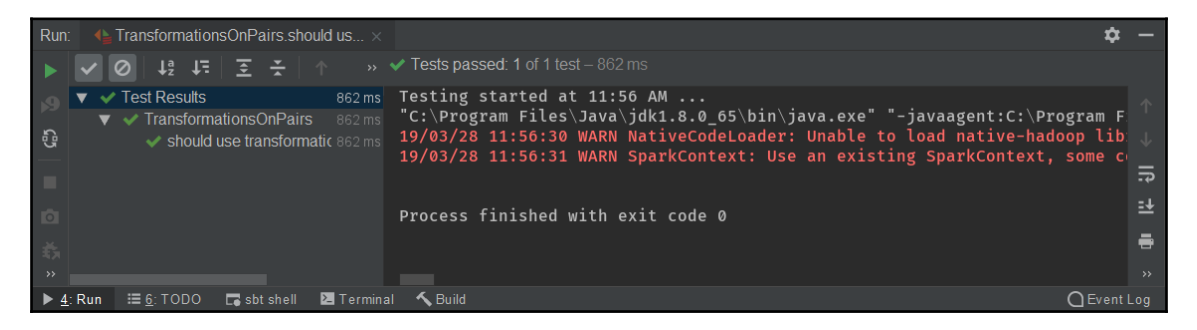

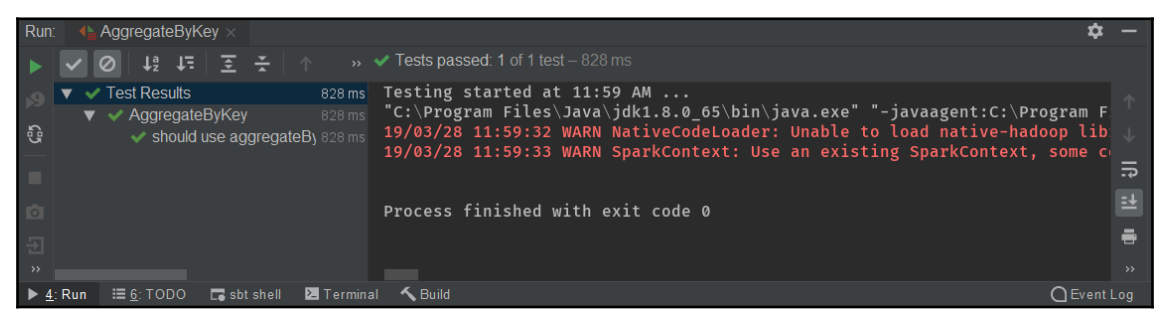

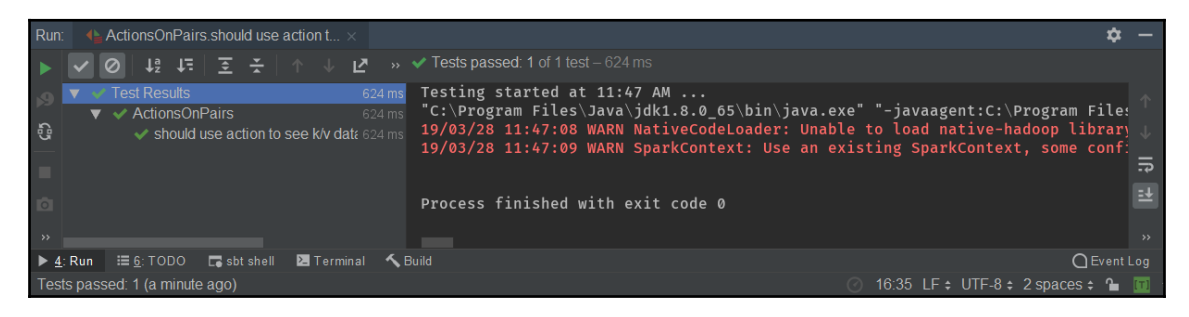

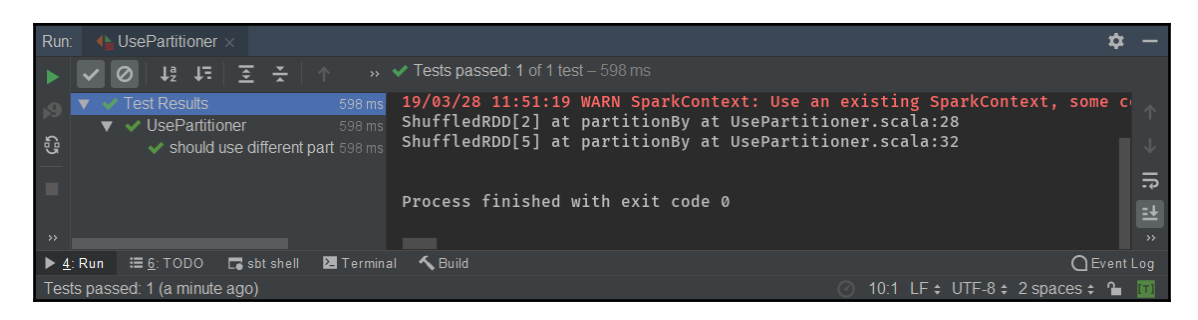

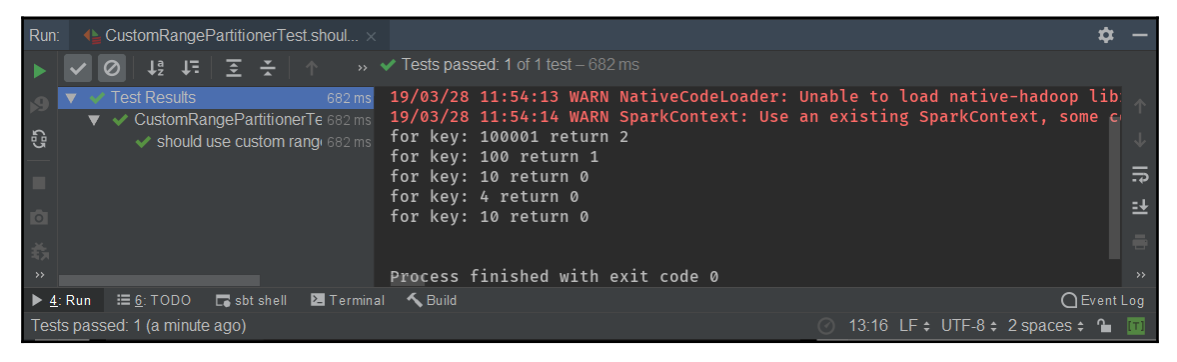

## **Chapter 12: Testing Apache Spark Jobs**

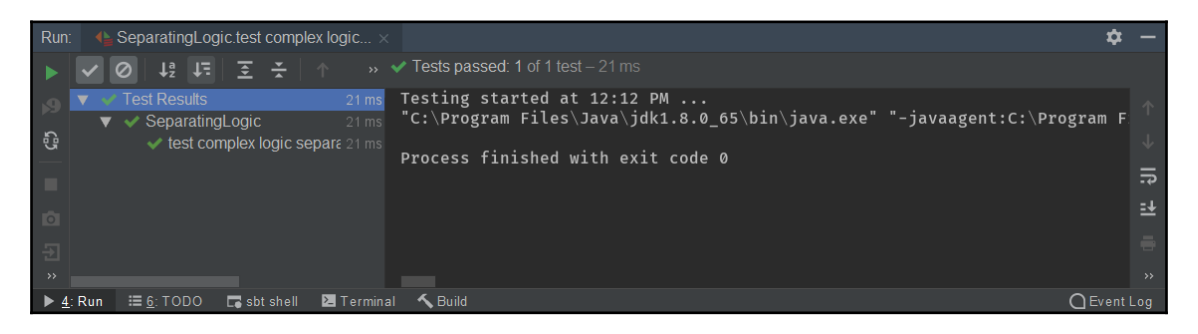

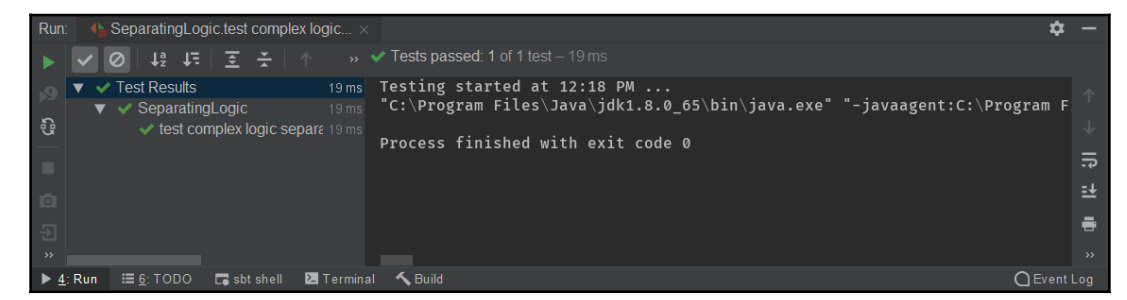

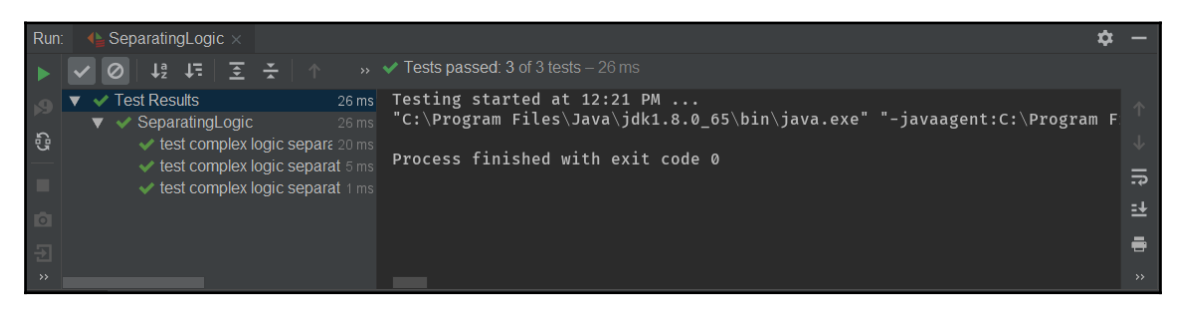

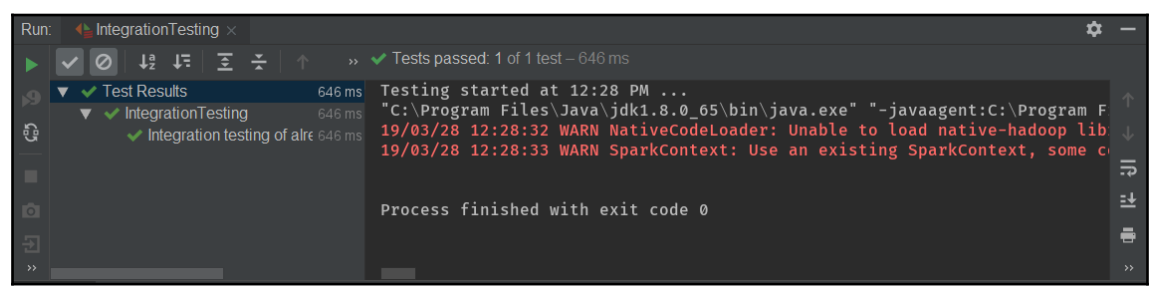

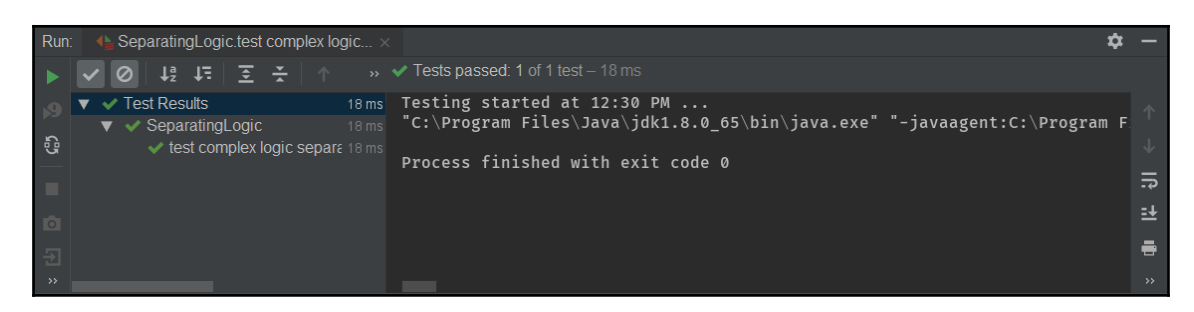

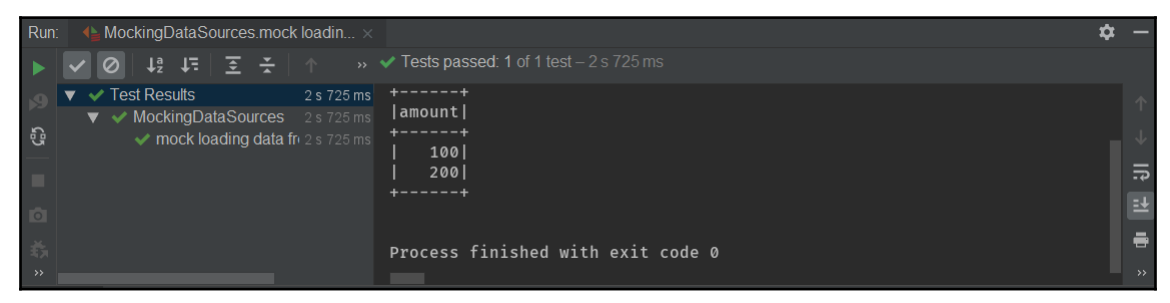

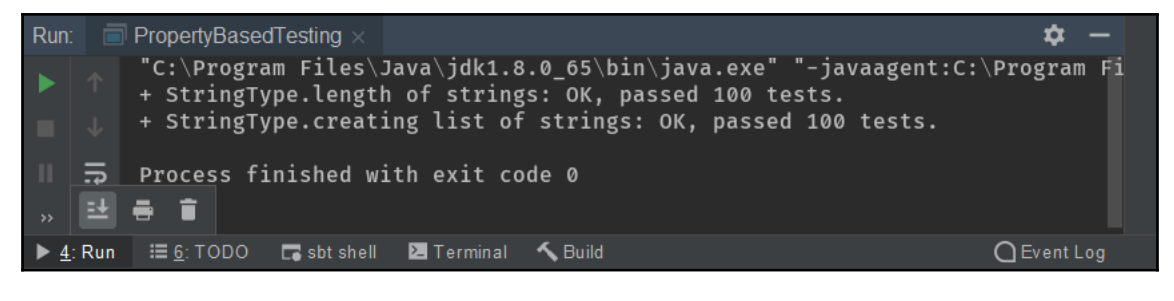

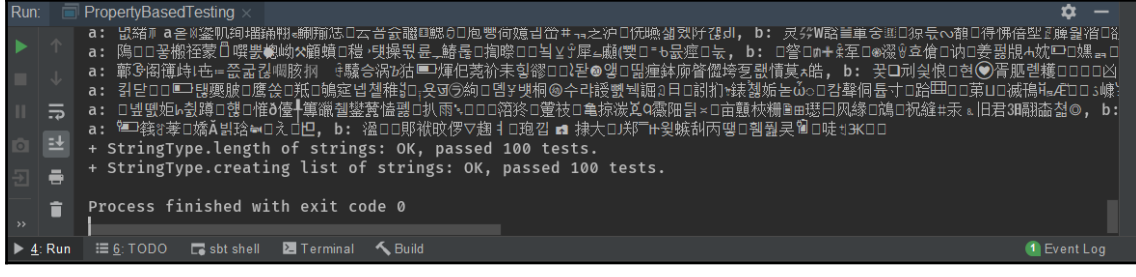

## **Chapter 13: Leveraging the Spark GraphX API**

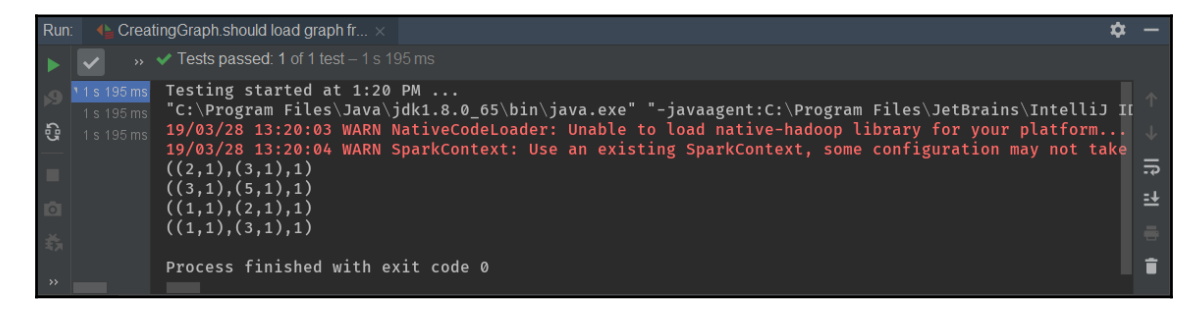

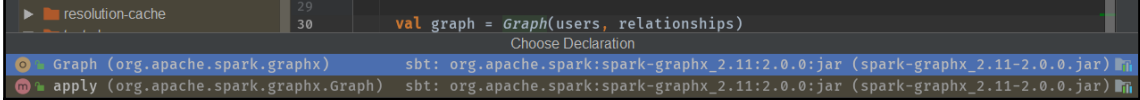

#### $\blacksquare$  VertexAPI scala  $\vee$  del Graph scala

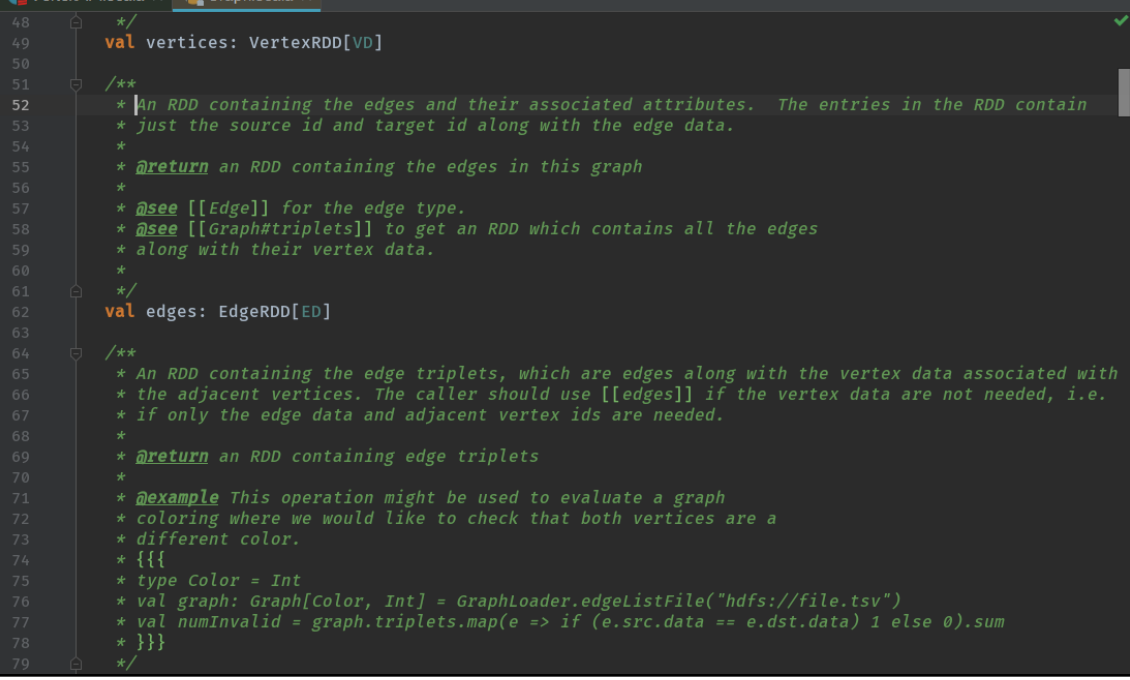

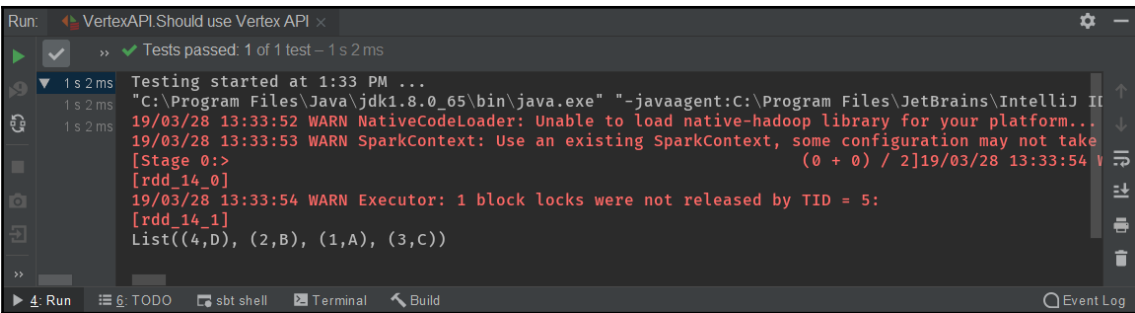

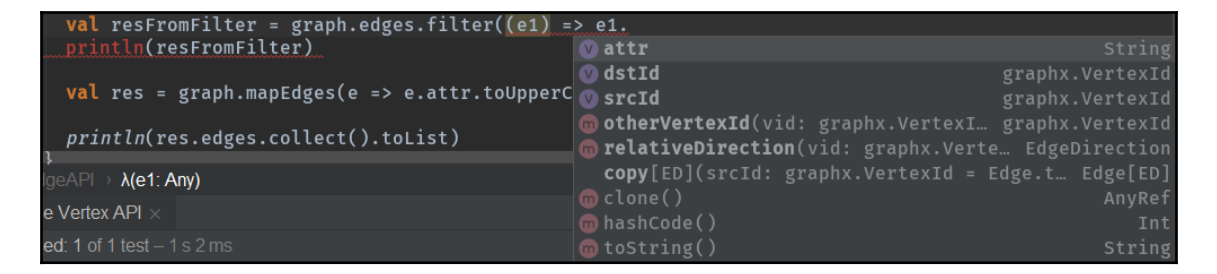

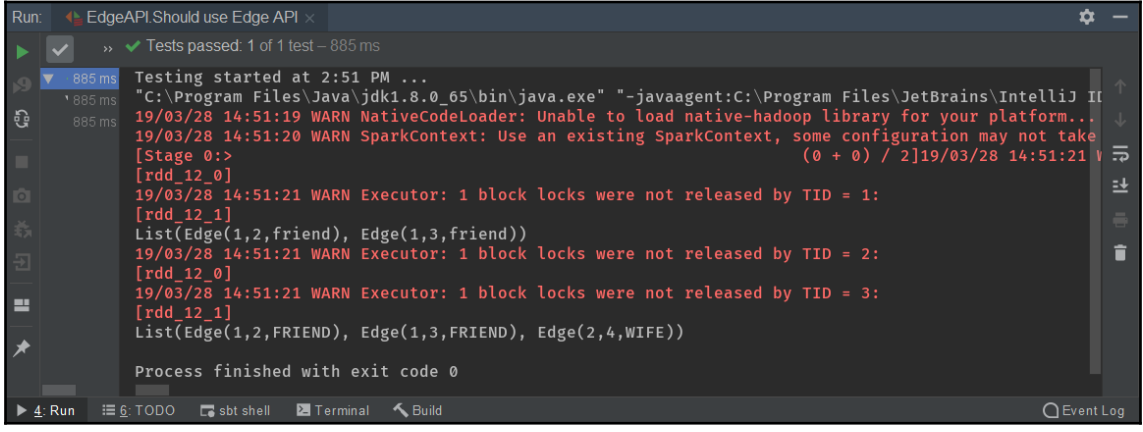

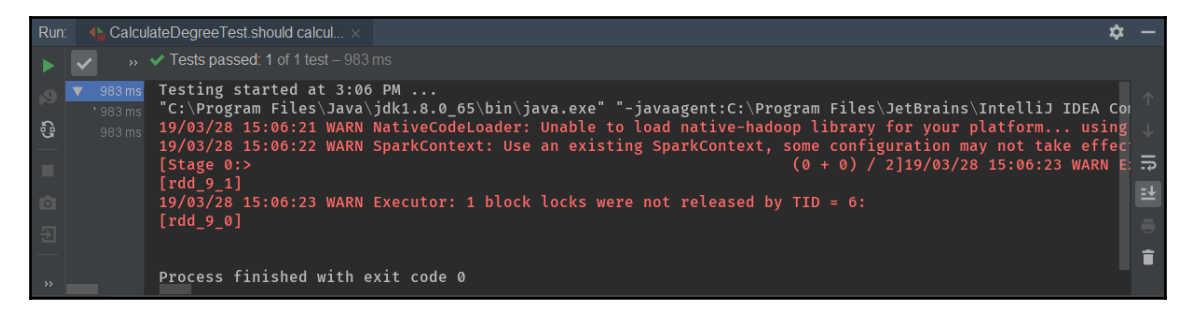

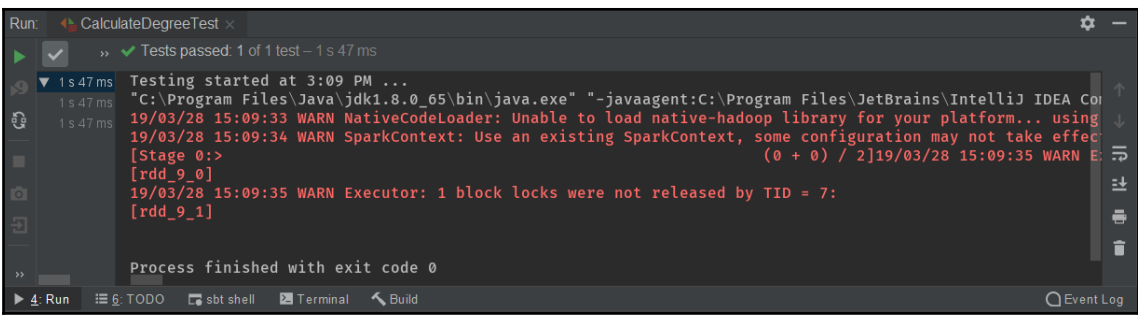

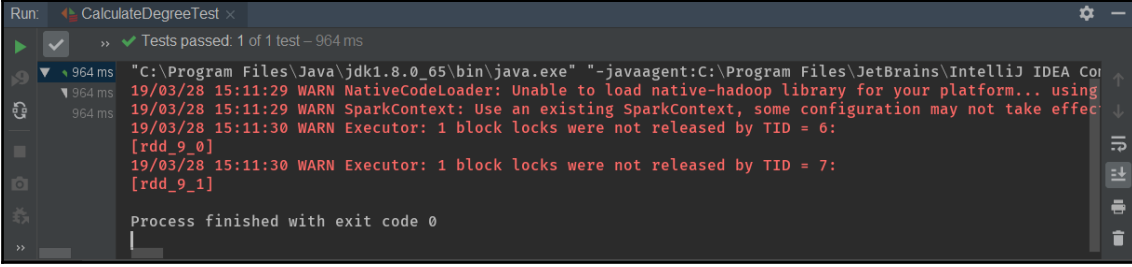

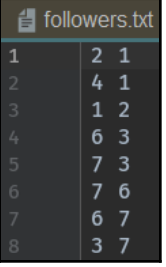

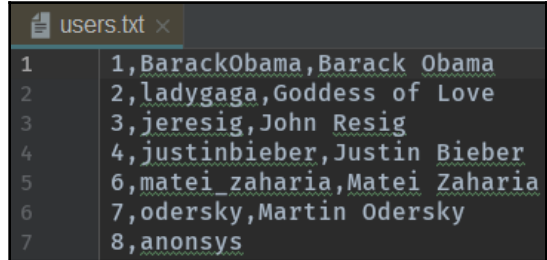

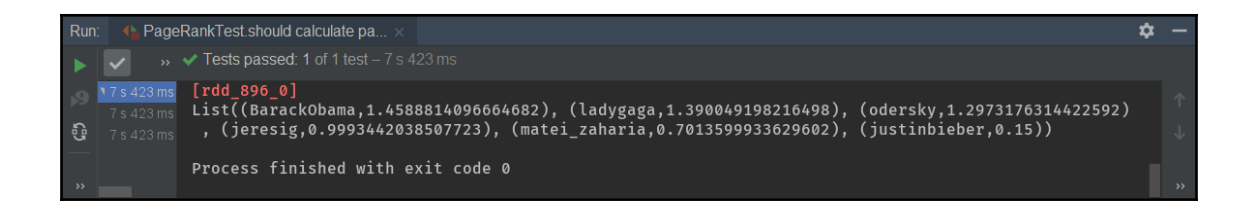